# Configureer tijden met behulp van EHRM SAF om beleid in PFRV3 te duwen  $\overline{\phantom{a}}$

# Inhoud

Inleiding Voorwaarden Vereisten Gebruikte componenten Configureren **Netwerkdiagram Configuraties** R3 Master Hub router R4-hubrouter R5 Hub border-router R9 Branch Master Router R100 Vestigingshoofdrouter Verifiëren Verificatie en controle van HTTP SAF Beleidsdruk van Master Hub naar EBRUGER SAF Site-prefixes worden ook overbelast met SAF-adresfamilie Gerelateerde Cisco Support Community-discussies

# Inleiding

Performance Routing (PfRv3) is een intelligente oplossing die verschillende netwerkprestatiegerelateerde parameters controleert, zoals vertraging, jitter, linkgebruik. PfRv3 kiest derhalve de beste exitverbinding tussen verschillende kandidaten en routes die het verkeer eroverheen vervoert. Om dit te bereiken, staat PfRv3 netwerkbeheerder toe om gecentraliseerd beleid op een hub master te vormen die dan naar verscheidene hub spokes wordt geduwd.

# Voorwaarden

## Vereisten

Cisco raadt u aan basiskennis van Performance Routing (PfR) te hebben.

## Gebruikte componenten

Dit document is niet beperkt tot specifieke software- en hardware-versies.

De informatie in dit document is gebaseerd op de apparaten in een specifieke laboratoriumomgeving. Alle apparaten die in dit document worden beschreven, hadden een opgeschoonde (standaard)configuratie. Als uw netwerk live is, moet u de potentiële impact van elke opdracht begrijpen.

# Configureren

## Gecentraliseerde beleidsdefinitie

In PfRv3 wordt al het beleid gecreëerd en aangepast door master hub device. De hoofdhub is ook verantwoordelijk voor het aansturen van dit beleid op alle meesterspakken. Deze centrale voorziening van beleid voegt veel toe aan de schaalbaarheid van PfRv3. Het door de netwerkbeheerder bepaalde beleid dicteert de behandeling van verschillende soorten verkeer. Het verkeer kan worden ingedeeld/gecategoriseerd op basis van de DSCP-waarde of op basis van het toepassingstype zoals Lotus Notes, Webex enzovoort.

## HTTP-serviceresources - SAF:

DHCP zal ook de SAF buurtaanpassing met de router van de Rand van de Hub evenals de router van de Mastertak vormen. Hieronder staat een aantal vormen van EBRE SAF-interbancaire aanpassing:

- 1. Hub Master Controller <—> Hub border-router
- 2. Hub Master Controller <—> Branch Master Controller
- 3. Branch Master Controller <—> Vestigingsgrens-router

Het SAF kader van DHCP wordt gebruikt door PfRv3 om beleid van hub plaats aan verscheidene gesproken plaatsen te duwen. Alleen hub master is geautoriseerd om een beleid te wijzigen dat al was uitgevoerd en deze gewijzigde beleidsvormen worden dan gesynchroniseerd met een andere sprak-master over een EER SAF-kader.

## Netwerkdiagram

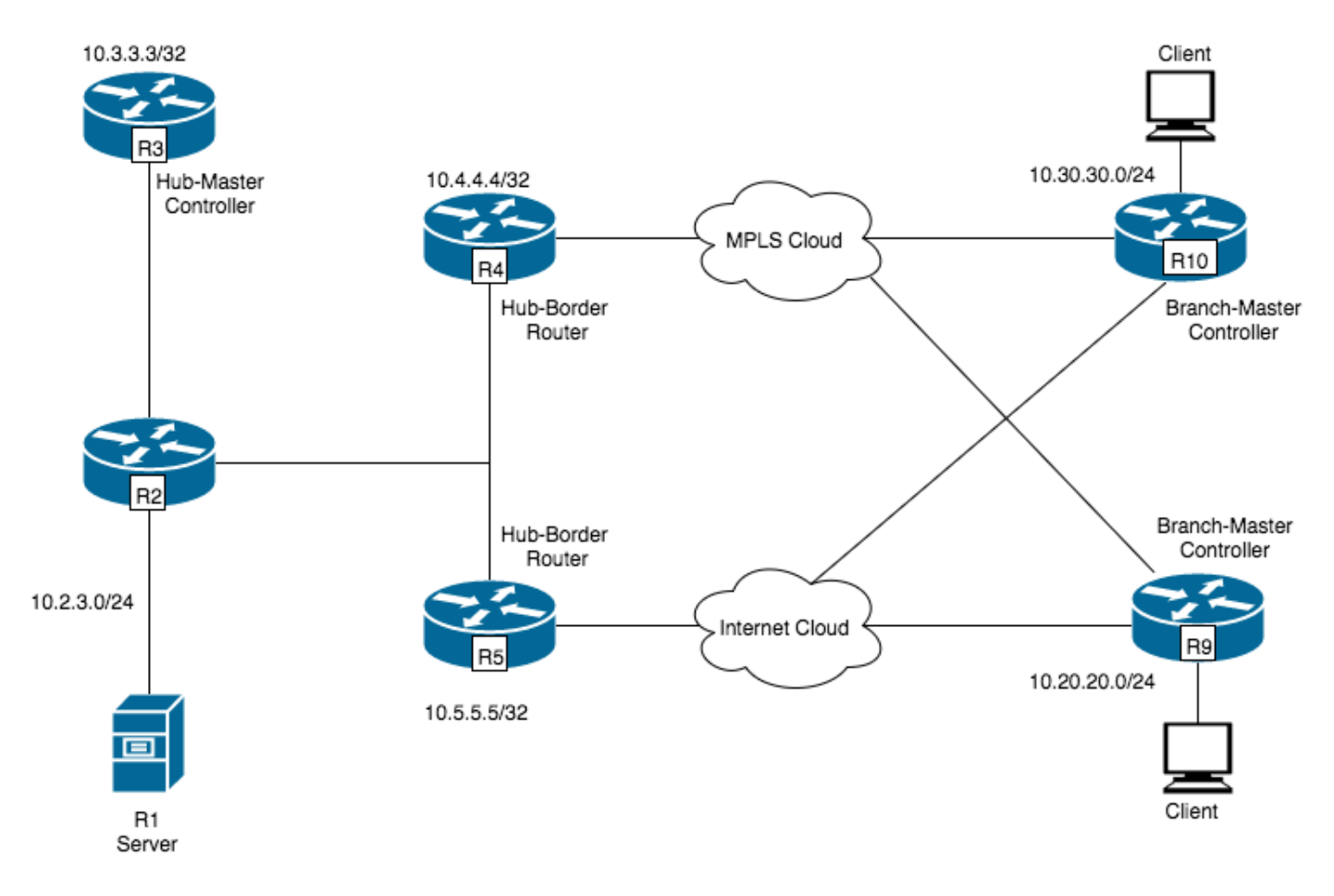

## **Configuraties**

### R3 Master Hub router

```
interface Loopback0
 ip address 10.3.3.3 255.255.255.255
!
domain PfRv3
 vrf default
 master hub
  source-interface Loopback0
  class VOICE sequence 10
   match dscp ef policy voice
   path-preference MPLS fallback INET
```
### R4-hubrouter

```
interface Loopback0
 ip address 10.4.4.4 255.255.255.255
!
domain PfRv3
 vrf default
 border
  source-interface Loopback0
  master 10.3.3.3
 domain one path MPLS
```
### R5 Hub border-router

```
interface Loopback0
 ip address 10.5.5.5 255.255.255.255
domain one
 vrf default
 border
  source-interface Loopback0
  master 10.3.3.3
```
### R9 Branch Master Router

domain one path INET

```
interface Loopback0
 ip address 10.9.9.9 255.255.255.255
domain PFRv3
 vrf default
 border
  source-interface Loopback0
  master local
 master branch
  source-interface Loopback0
  hub 10.3.3.3
```
### R100 Vestigingshoofdrouter

```
interface Loopback0
 ip address 10.10.10.10 255.255.255.255
domain PFRv3
 vrf default
 border
  source-interface Loopback0
  master local
 master branch
   source-interface Loopback0
   hub 10.3.3.3
```
# Verifiëren

#### Verificatie en controle van HTTP SAF

R3 zal de aanpassing van EHW SAF met de Hoofdcontroller van de Spoke (R9 en R10) en de routers van de Hub Grens (R4 en R5) vormen.

#### **R3#show eigrp service-family ipv4 neighbors**

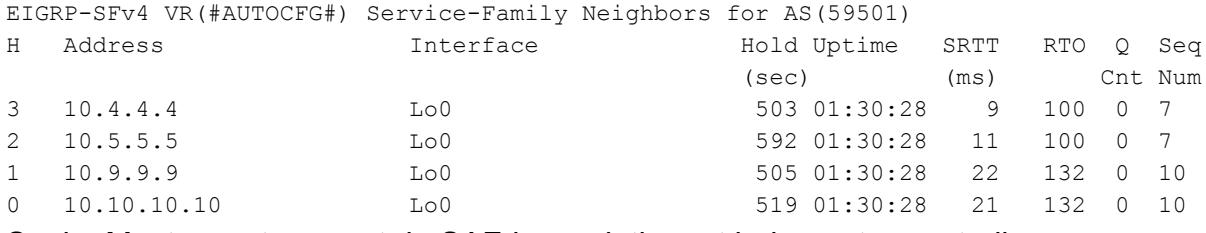

Spoke Master-router vormt de SAF-buurrelatie met hub master-controller

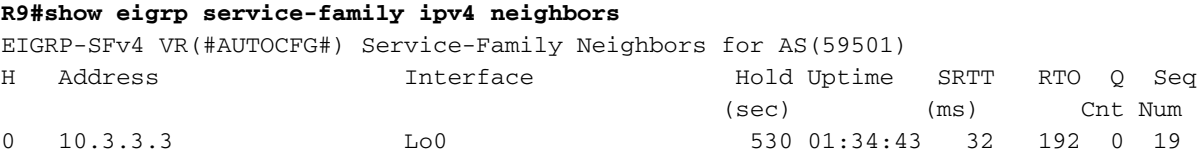

Wanneer PfRv3 wordt gevormd, wordt Ecu SAF automatisch op de achtergrond geïnitieerd. Er hoeft geen extra configuratie te worden uitgevoerd. Eco SAF buurtschap wordt gebouwd tussen master hub en master border routers (BR) evenals master hub en master spokes.

Het is van essentieel belang om nabijheid te hebben van de EHRM die aangezien SAF de basis legt voor uitwisseling en synchronisatie van beleid, prestatie monitoring indexes (PMI's) enz.

### **Beleidsdruk van Master Hub naar EBRUGER SAF**

```
R3#show domain one master policy
 No Policy publish pending
 class VOICE sequence 10
   path-preference MPLS fallback INET
   class type: Dscp Based
     match dscp ef policy voice
       priority 2 packet-loss-rate threshold 1.0 percent
        priority 1 one-way-delay threshold 150 msec
```
 priority 3 jitter threshold 30000 usec priority 2 byte-loss-rate threshold 1.0 percent

#### **R9#show domain one master policy**

 class VOICE sequence 10 path-preference MPLS fallback INET class type: Dscp Based match dscp ef policy voice priority 2 packet-loss-rate threshold 1.0 percent priority 1 one-way-delay threshold 150 msec priority 3 jitter threshold 30000 usec priority 2 byte-loss-rate threshold 1.0 percent

## Site-prefixes worden ook overbelast met SAF-adresfamilie

De prefixes van de plaats zijn binnen prefixes voor elke site. Het predicaatbestand van de Site staat op Master Controllers en Border Routers. De prefixes van de site worden geleerd wanneer het verkeer wordt gestart vanaf elke site die bestemd is voor een bepaalde locatie. De Master Controller- en Border-router zal de Site-Prefixtabel handhaven die op elke PFR-actieve website moet worden gesynchroniseerd. Vlaggen in tabel met voorvoegsels zullen helpen te begrijpen hoe voorvoegsels worden geleerd.

L Vlag :- Geeft lokale voorvoegsels aan die zijn geleerd door het leggerverkeer op de tweeslachten te monteren.

S Vlag :- Geeft prefixes aan die geleerd zijn via SAF-adresfamilie.

C Vlag :- Geeft prefixes aan die op de master zijn ingesteld met de opdracht "site-prefixes".

T Vlag: - Geeft prefixes aan als voorvoegsel voor ondernemingen.

In het onderstaande voorbeeld wordt prefix 10.2.3.0/24 lokaal geleerd op R3 en wordt de informatie doorgegeven aan R9 via SAF:

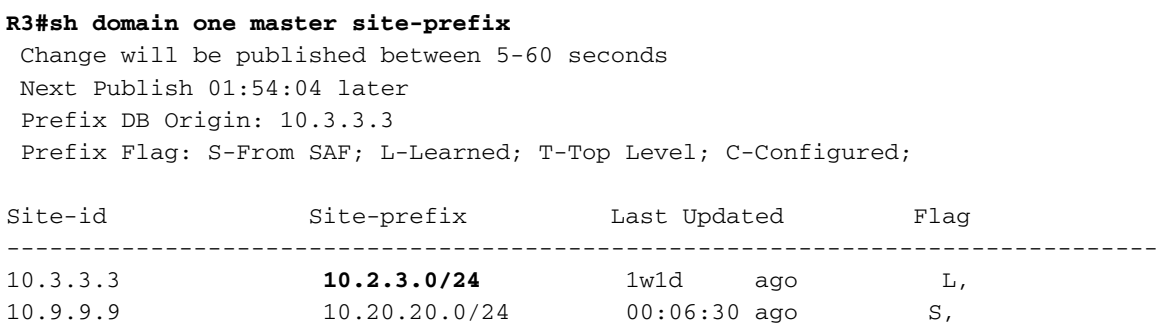

--------------------------------------------------------------------------------

#### **R9#sh domain one master site-prefix**

 Change will be published between 5-60 seconds Next Publish 01:55:53 later Prefix DB Origin: 10.9.9.9 Prefix Flag: S-From SAF; L-Learned; T-Top Level; C-Configured; Site-id Site-prefix Last Updated Flag -------------------------------------------------------------------------------- 10.3.3.3 **10.2.3.0/24** 00:11:41 ago S,

In het onderstaande schema zijn verschillende eigenschappen te zien die over de Ecu SAF-familie worden geduwd:

--------------------------------------------------------------------------------

- 1. De het predikaat van de plaats, de controlespecificatie en de globale sjablonen op de hub MC worden door de SAF van de RDF aan alle de rand van de hub apparaten geduwd.
- Master Hub duwt ook site-prefixes en global sjabloon naar de Border Master met behulp van 2. SAF.
- 3. Border Master duwt vervolgens zijn lokale site-prefixes evenals eigenschappen die hij heeft geabonneerd van hub MC, zoals in stap 2 wordt getoond, naar zijn BR.

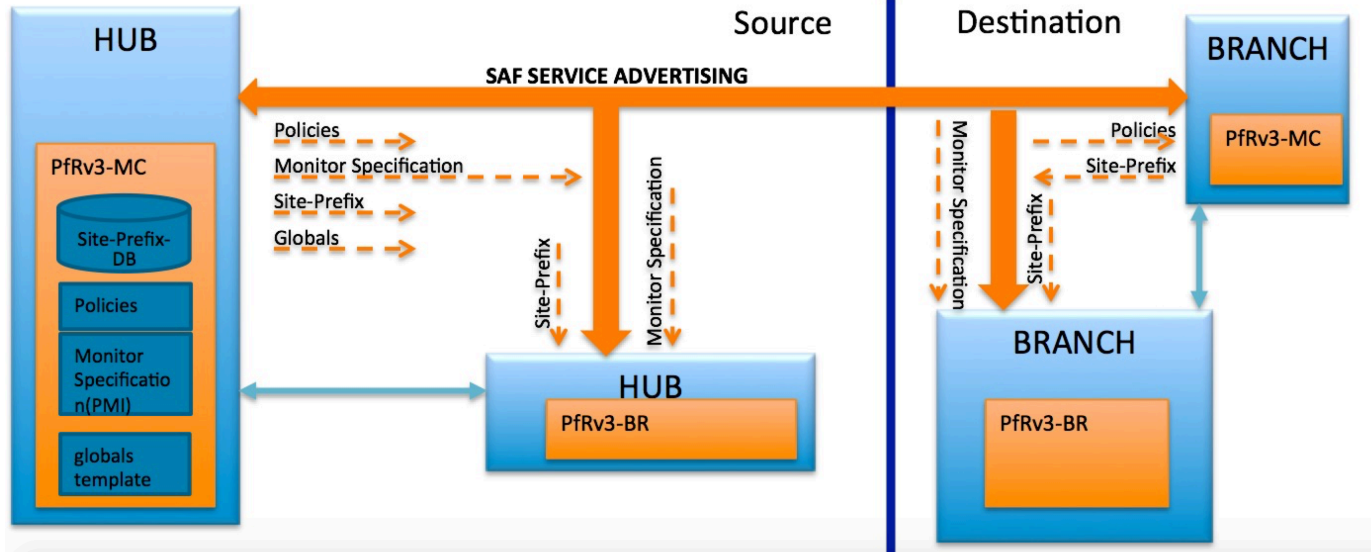

Hieronder staat de output van Master Hub Router die aantoont dat zij de services publiceert

#### **R3#show domain one master peering**

```
Peering state: Enabled
Origin: Loopback0(10.3.3.3)
Peering type: Listener
Subscribed service:
    cent-policy (2) :
    site-prefix (1) :
      Last Notification Info: 01:06:33 ago, Size: 242, Compressed size: 160, Status: No Error,
Count: 31
    service-provider (4) :
     globals (5) :
    pmi (3) :
Published service:
     site-prefix (1) :
      Last Publish Info: 01:06:33 ago, Size: 168, Compressed size: 132, Status: No Error
     cent-policy (2) :
      Last Publish Info: 1w0d ago, Size: 1380, Compressed size: 345, Status: No Error
     pmi (3) :
      Last Publish Info: 1w0d ago, Size: 1535, Compressed size: 432, Status: No Error
     globals (5) :
      Last Publish Info: 1w0d ago, Size: 325, Compressed size: 197, Status: No Error
```
Hieronder vindt u de output van de Hub Border-router

```
Origin: Loopback0(10.5.5.5)
Peering type: Peer(With 10.3.3.3)
Subscribed service:
    pmi (3) :
      Last Notification Info: 01:30:58 ago, Size: 1535, Compressed size: 452, Status: No Error,
Count: 47
     site-prefix (1) :
      Last Notification Info: 01:07:09 ago, Size: 242, Compressed size: 160, Status: No Error,
Count \cdot 464 globals (5) :
      Last Notification Info: 01:30:58 ago, Size: 325, Compressed size: 217, Status: No Error,
Count: 47
Published service:
```
Het is dus enkel het Abonneren van de diensten die worden aangeboden van Hub Master Router.

```
R9#show domain one maste peering
Peering state: Enabled
Origin: Loopback0(10.9.9.9)
Peering type: Listener, Peer(With 10.3.3.3)
Subscribed service:
    cent-policy (2) :
      Last Notification Info: 01:35:29 ago, Size: 1380, Compressed size: 365, Status: No Error,
Count: 25
     site-prefix (1) :
      Last Notification Info: 01:11:39 ago, Size: 242, Compressed size: 160, Status: No Error,
Count: 339
    service-provider (4) :
    globals (5) :
      Last Notification Info: 01:35:29 ago, Size: 325, Compressed size: 217, Status: No Error,
Count: 50
Published service:
    site-prefix (1) :
      Last Publish Info: 01:11:40 ago, Size: 242, Compressed size: 140, Status: No Error
R9#show domain one border peering
Peering state: Enabled
Origin: Loopback0(10.9.9.9)
Peering type: Peer(With 10.9.9.9)
Subscribed service:
    pmi (3) :
      Last Notification Info: 01:36:26 ago, Size: 1535, Compressed size: 452, Status: No Error,
Count: 25
     site-prefix (1) :
      Last Notification Info: 01:12:36 ago, Size: 242, Compressed size: 160, Status: No Error,
Count: 339
     globals (5) :
      Last Notification Info: 01:36:26 ago, Size: 325, Compressed size: 217, Status: No Error,
Count: 50
Published service:
```